# **Microsoft**

# 70-745 Exam

Microsoft Implementing a Software-Defined Datacenter Exam

Questions & Answers Demo

# Version: 10.0

| Question: 1                                                                                                    |           |
|----------------------------------------------------------------------------------------------------|-----------|
| You need to ensure that the existing VMs meet the requirements. What should you do?                                                                                                    |           |
| <ul> <li>A. Modify the VM disks to Differencing.</li> <li>B. Upgrade the VM operating system to Windows Server 2016 Standard edition.</li> <li>C. Modify the VM configuration to Generation 2.</li> <li>D. Upgrade the VM operating system to Windows Server 2016 Datacenter edition.</li> </ul> | n.        |
|                                                                                                    | Answer: D |
| Question: 2                                                                                                    |           |
| You need to ensure that Network1 can communicate with other virtual networks What should you do?                                                                                                    | 5.        |
| <ul><li>A. Configure logical switches for the VMs on Network1.</li><li>B. Create an IP address pool for Network1.</li><li>C. Create port profiles for the VMs on Network1.</li><li>D. Configure a gateway in SCVMM.</li></ul>                                                                    |           |
|                                                                                                    | Answer: D |
| Question: 3                                                                                                    |           |
| You need to install SCOM. Which SCOM component should you install first?                                                                                                    |           |
| A. Reporting server B. Web console C. Management server D. Operations console                                                                                                    |           |
|                                                                                                    | Answer: C |
|                                                                                                    |           |

### Question: 4

### DRAG DROP

You need to ensure that you can deploy the Hyper-V host servers.

How should you complete the Windows PowerShell commands? To answer, drag the appropriate Windows

PowerShell segments to the correct locations. Each Windows PowerShell segment may be used once, more

than once, or not at all. You may need to drag the split bar between panes or scroll to view content.

NOTE: Each correct selection is worth one point.

| PowerShell segments       | Answer Area |                    |                                          |
|---------------------------|-------------|--------------------|------------------------------------------|
| Install-PackageProvider   | PowerShell  | . segment          | -Name NanoServerPackage                  |
| Import-PackageProvider    | PowerShell  | . segment          | -Name NanoServerPackage                  |
| Install-NanoServerPackage | PowerShell  | . segment          | -Name Microsoft-NanoServer-SCVMM-Package |
| Get-NanoServerPackage     | -Cu         | lture en-US -ToVhd | "F:\HyperVNano.vhd"                      |
| Import-Module             |             |                    |                                          |
|                           |             |                    | Answer:                                  |
| Install-PackageProvi      | der         | -Name NanoSe       | rverPackage                              |
| Import-PackageProvid      | er          | -Name NanoSe       | rverPackage                              |
| Install-NanoServerPa      | ckage       | -Name Micros       | oft-NanoServer-SCVMM-Package             |
| -Culture en-U             | JS -ToVhd ' | 'F:\HyperVNan      | o.vhd"                                   |
| Question: 5               |             |                    |                                          |

### **HOTSPOT**

You need to ensure that the Hyper-V hosts meet the requirements for the sales department application. Which three actions should you perform in sequence? To answer, select the appropriate options in the answer area.

NOTE: Each correct selection is worth one point.

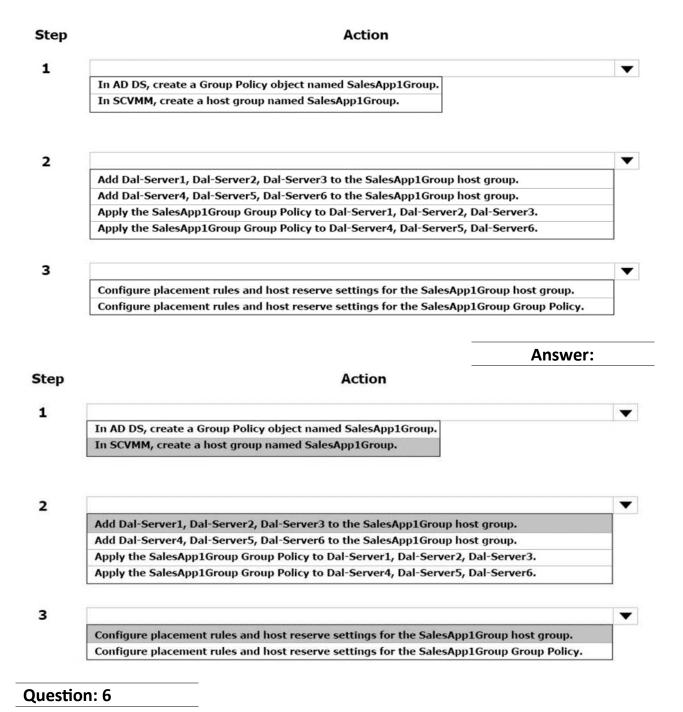

You need to configure an SDN network controller for the SCVMM test environment. What should you do first?

A. In SCVMM, create a dedicated host group for Det-Server3, Det-Server4, and Det-Server5.

- B. In AD DS, create a security group and add Det-Server3, Det-Server4, and Det-Server5.
- C. In AD DS, create a security group and add Det-Server6, Det-Server7, and Det-Server8.
- D. In SCVMM, create a dedicated host group for Det-Server6, Det-Server7, and Det-Server8.

Answer: D

Explanation:

References:

https://docs.microsoft.com/en-us/system-center/vmm/sdn-controller?view=sc-vmm-1801

### Question: 7

You need to configure the network settings for the SLB in the test environment.

Which two actions should you perform? Each correct answer presents part of the solution.

NOTE: Each correct selection is worth one point.

- A. Create a logical network that uses the Private VLAN networks option.
- B. Create a logical network that uses the One connected network option.
- C. Create a private VIP and IP address pool that uses the IP range 10.10.90.2 10.10.90.254. Create a public

VIP and IP address pool that uses the IP range 10.10.20.2 – 10.10.20.254.

D. Create a private VIP and IP address pool that uses the IP range 10.40.90.2 - 10.40.90.254. Create a public

VIP and IP address pool that uses the IP range 10.40.20.2 – 10.40.20.254.

Answer: AD

### **Question: 8**

### **HOTSPOT**

You need to deploy the production SCVMM instance.

Which values should you supply for each installation option? To answer, select the appropriate options in the answer area.

NOTE: Each correct selection is worth one point.

# SCVMM installation location Atl-Server1 Atl-Server2 Tor-Server1 Tor-Server2 Type of account needed Domain user account that is not a local administrator on the server Domain user account that is a local administrator on the server Local system account Local administrator account

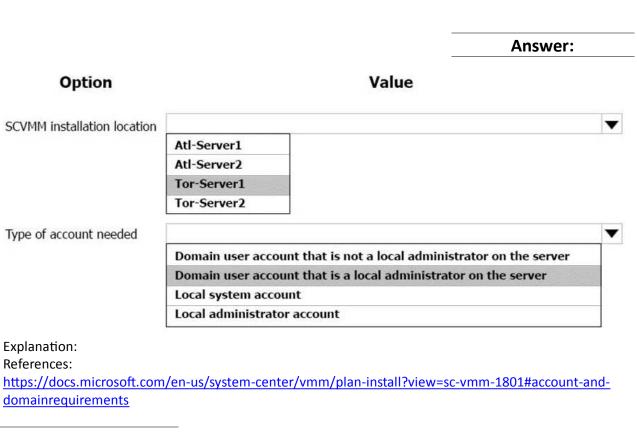

### **Question: 9**

DRAG DROP

You need to deploy the SDN network controller for the SCVMM test environment.

Which four actions should you perform in sequence? To answer, move the appropriate actions from the list of actions to the answer area and arrange them in the correct order.

| Actions                                                                      | Answer Area |          |
|------------------------------------------------------------------------------|-------------|----------|
| Select the template named Network Controller Production Generation 2 VM.xml. |             |          |
| Configure the deployment settings.                                           |             |          |
| Assign the SCVMM server to the Group Policy.                                 |             |          |
| Click Deploy Service.                                                        |             |          |
| Click Refresh Preview.                                                       | $\odot$     | <b>⊙</b> |
| Create a Group Policy.                                                       | <b>③</b>    | $\odot$  |
| Select the template named Network Controller Standalone Generation 2 VM.xml. |             |          |
|                                                                              | _           | Answer:  |

# **Answer Area**

| Select the template named Ne<br>Production Generation 2 VM.x                                                                                       |                               |
|----------------------------------------------------------------------------------------------------|-------------------------------|
| Configure the deployment setti                                                                                                    | ngs.                          |
| Click Refresh Preview.                                                                                                    |                               |
| Click Deploy Service.                                                                                                    |                               |
| Explanation: References: <a href="https://docs.microsoft.com/en-us/system-center/vmm/sd">https://docs.microsoft.com/en-us/system-center/vmm/sd</a> | n-controller?view=sc-vmm-1801 |
| Question: 10                                                                                                    |                               |
| DRAG DROP You need to integrate WSUS with the SCVMM production i Which four actions should you perform in sequence?                                | nstance.                      |
| Actions                                                                                                    | Answer Area                   |
| Add Tor-server11 to SCVMM                                                                                                    |                               |
| Assign servers to the group policy                                                                                                    |                               |
| Create a group policy                                                                                                    |                               |
| Create a baseline                                                                                                    |                               |
| Add Tor-server10 to SCVMM                                                                                                    |                               |
| Assign servers to the baseline                                                                                                    |                               |
| Scan for update compliance                                                                                                    |                               |

| Answer: |
|---------|

## **Answer Area**

Add Tor-server10 to SCVMM

Create a baseline

Assign servers to the baseline

Scan for update compliance

### Explanation:

The required process is as follows:

- Add a WSUS server to the VMM fabric
- Create and assign update baselines
- Scan for update compliance

### References:

https://docs.microsoft.com/en-us/system-center/vmm/update-server?view=sc-vmm-1807